## UpToDate User Guide

# UpToDate®

UpToDate provides in-depth, evidence-based clinical content and analysis in over 22 clinical specialties, delivered in easy-to-search and easy-to-read formats.

Its many features include:

- Over 11,800 Clinical Topics
- Search by symptom, disease, procedure, lab abnormalities and drugs
- Summary and Recommendations panel for rapid view of selected topic
- Detailed content for expanded view of selected topic
- Dates of content and literature reviews, modifications and updates
- Graded evidence and recommendations
- Links to information about authors and editors
- Links to references
- Over 495,00 references
- Over 30,000 Graphics (tables, algorithms, photos, videos)
- Over 195 Medical Calculators
- Practice Changing Updates as new evidence becomes available
- 'What's New' providing important updates within specialty areas
- Capacity to track UpToDate usage for Continuing Professional Development (CPD/ CME)

You can find it on CIAP www.ciap.health.nsw.gov.au

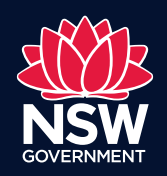

# *Answer Clinical Questions with UpToDate®*

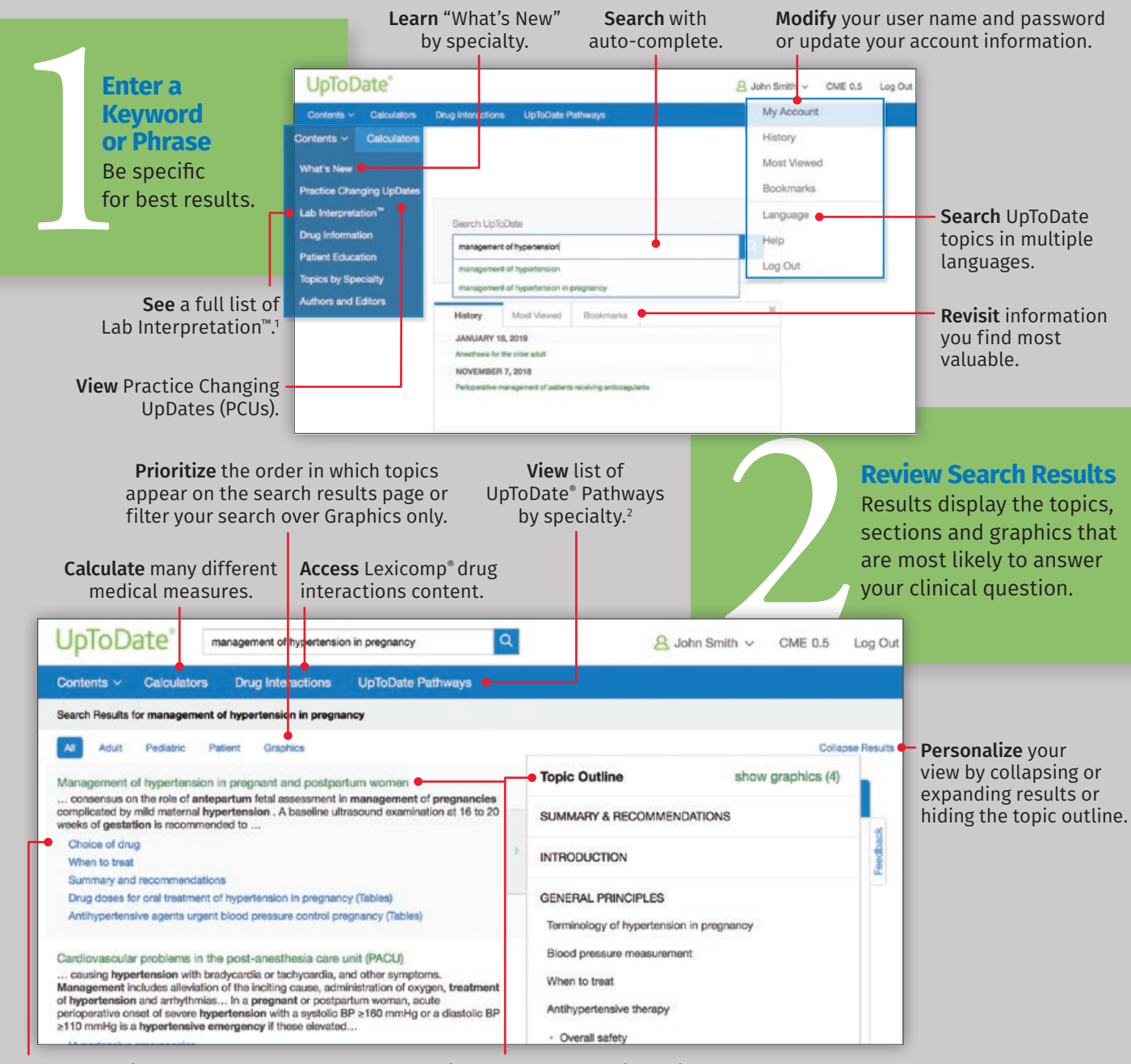

Use subsections for easy navigation. Hover over a topic to see the full topic outline Click on a link to go to a specific section.

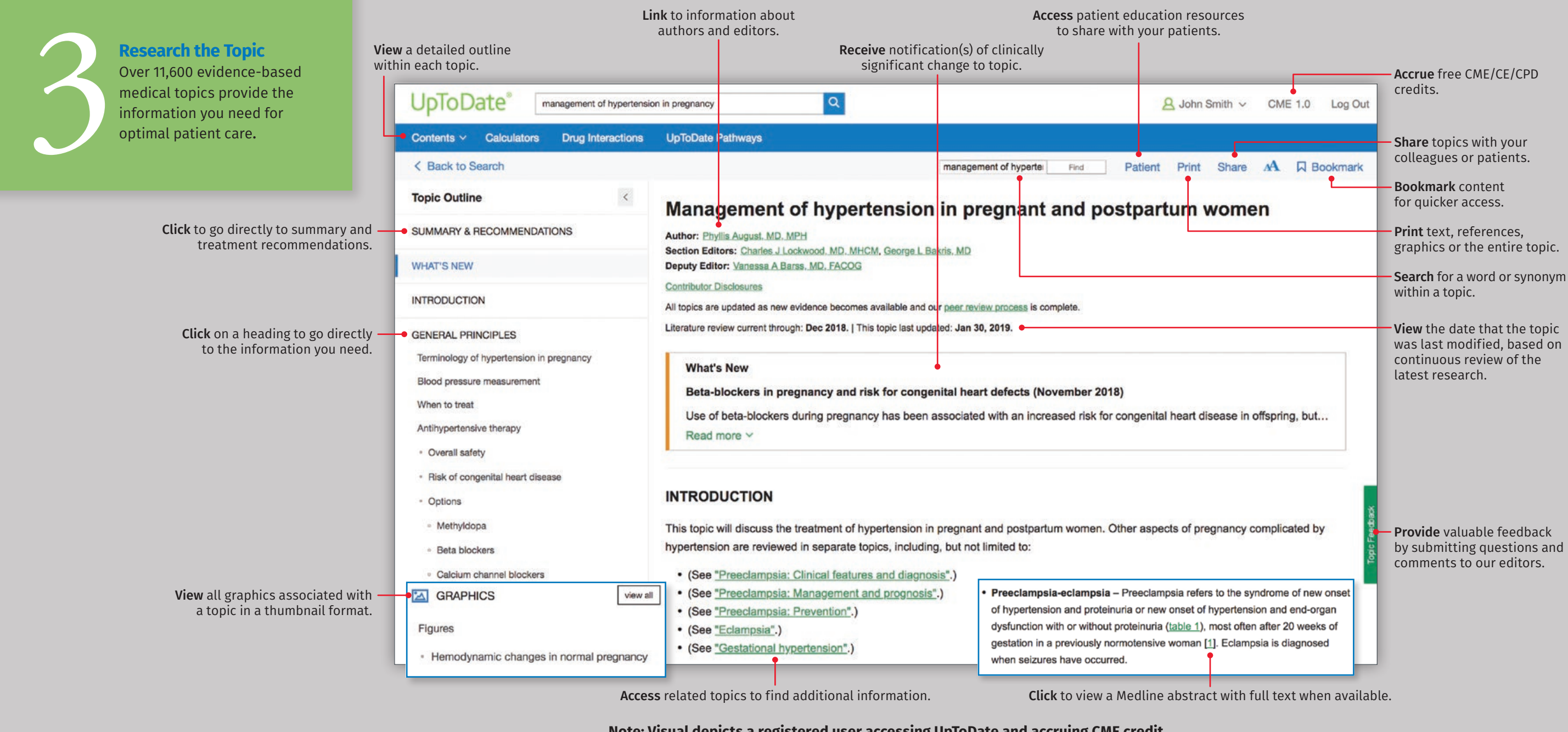

#### **Note: Visual depicts a registered user accessing UpToDate and accruing CME credit**

UpToDate is accredited and recognized by colleges, associations, and authorities from around the world, and is a globally accepted information resource and learning tool.<br>To see if you can use UpToDate to fulfill CME requi

1 Lab Interpretation™ is part of UpToDate® Advanced™ which can be added to subscriptions for a fee. It is not available as a standalone product. 2 UpToDate® Pathways is part of UpToDate® Advanced™ which can be added to subscriptions for a fee. It is not available as a standalone product.

### Using the CME feature in UpToDate for CPD tracking

In order to accumulate CME/CE/CPD credits, you must be a registered user of UpToDate with a unique user name and password. This allows UpToDate to recognise you as an individual user so that CME/CE/CPD credit can be allocated to your account. To register for an UpToDate account, please refer to CIAP's UpToDate Access and Registration Guide.

To utilise the CME feature, you must be logged into **UpToDate** with your user name and password. It is advisable to log into your account each time you use UpToDate in order to accrue credits, whether at work, or using a mobile device.

For NSW Health users, CIAP recommends that the 'Time -based tracking' setting is selected. This will track the amount of time you spend searching and scrolling through clinical topics. The CPD credit you receive for time spent researching on **UpToDate** will depend on the specific requirements set down by your registration authority.

To enable 'Time -based tracking':

1. Log into your UpToDate account on any desktop computer

2. Select the **CME** option located at the top right corner of the page

3. Choose 'Time-based tracking', then Submit. You may change this setting at any time using the left menu item: View/Change My Settings

4. You may view and print out your credits once you start to accumulate them, by selecting the 'Process CME' option from the left hand menu of the CME page. You must have at least one month's activity to do this. You will be prompted to select only those hours actually spent on educational activities.

5. Add your UpToDate certificate to your CPD evidence diary

Note: While your CME credits will accrue while you are logged into UpToDate on any device, you can only set-up or change My Settings using a desktop instance of UpToDate.

You can find it on CIAP

www.ciap.health.nsw.gov.au

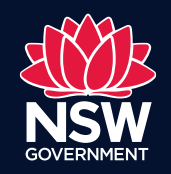

**AHAAlth**